## **LANGKAH-LANGKAH DAFTAR ULANG DAN PEMBAYARAN UANG KULIAH TUNGGAL MAHASISWA BARU JALUR SPAN-PTKIN TAHUN 2020 INSTITUT AGAMA ISLAM NEGERI PONTIANAK**

- 1. Calon Mahasiwa Baru melihat Pengumuman Uang Kuliah Tunggal (UKT) pada laman http://akademik.iainptk.ac.id
- 2. Setelah mengetahui Nominal Uang Kuliah Tunggal, Siswa dapat membayar UKT pada Bank Syariah Mandiri melalui Teller, Internet Banking dan Channel yang ada;
- 3. Tata Cara Pembayaran UKT melalui Internet Banking dan Channel Bank Syariah Mandiri dapat diunduh pada laman http://akademik.iainptk.ac.id
- 4. Setelah melakukan Pembayaran pada Bank Syariah Mandiri, anda dapat mengunjungi Sistem Penerimaan Mahasiswa Baru(SIPENMARU) pada laman http://sia.iainptk.ac.id/pmb.php

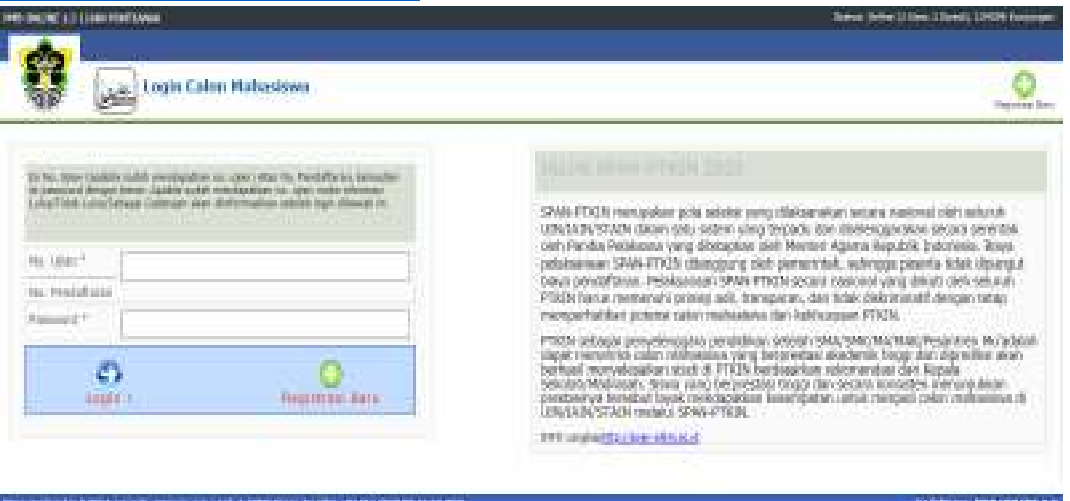

5. Login pada Sistem Penerimaan Mahasiwa Baru (SIPENMARU) IAIN PONTIANAK No.Pendaftaran sama dengan ID Pendaftaran SPAN-PTKIN Password adalah tanggal lahir yang di input pada Sistem SPAN dengan Format YYYY-MM-DD, contoh: **2000-01-31,** jika password invalid; password yg diisi adalah **0000-00-00** 

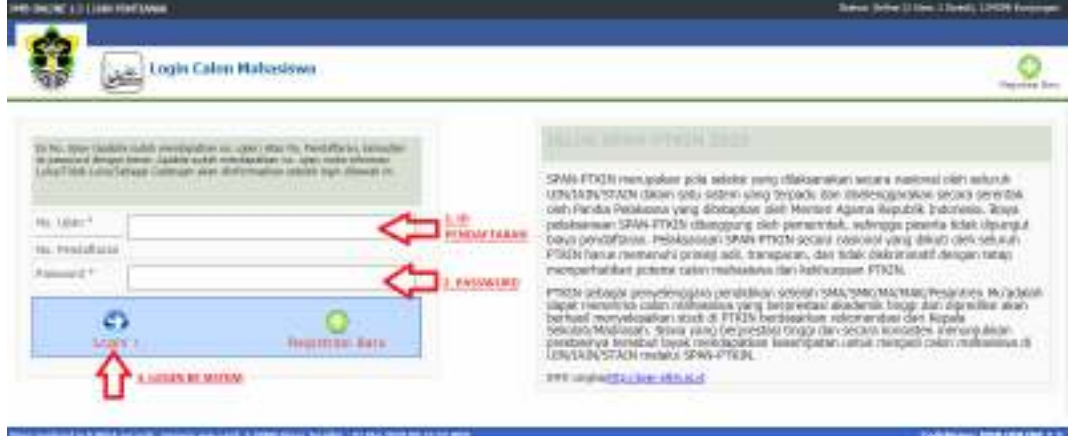

6. Setelah anda berhasil LOGIN pada Sistem Penerimaan Mahasiwa Baru (SIPENMARU), Informasi Biodata dan Kelulusan anda yang di Input pada Sistem SPAN dapat dilihat

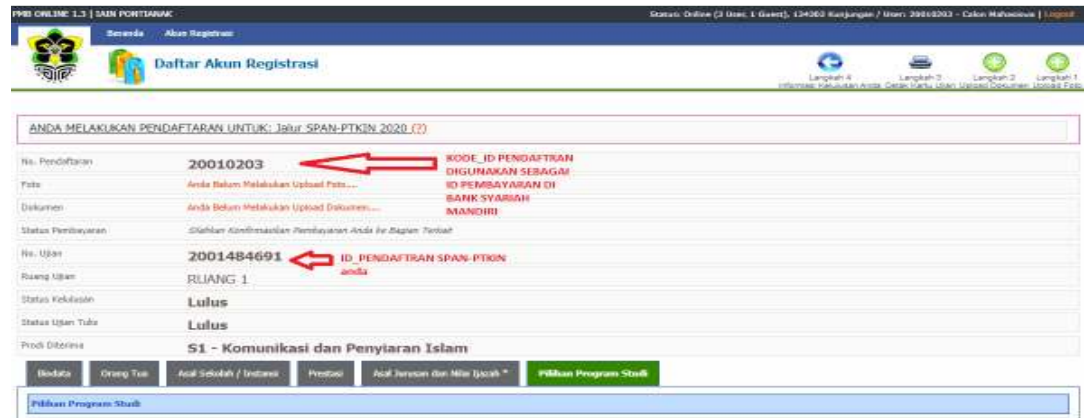

- 7. Anda dapat melihat status pembayaran Uang Kuliah Tunggal, jika Status **"PEMBAYARAN PENDAFTARAN LUNAS"** anda dapat melanjutkan tahapan berikut nya. Apabila status "Silahkan Konfirmasi Pembayaran Anda ke Bagian Terkait" pembayaran UKT anda belum Terkonfirmasi oleh Sistem atau belum melakukan pembayaran UKT pada **Bank Syariah Mandiri.** Kendala dalam pembayaran dapat menghubungi *Helpdesk* Keuangan WA **082159100379**(Ibu. Jetriana) atau WA **089629425664** (Bpk. Trio);
- 8. Setelah pembayaran UKT anda Terkonfirmasi **"PEMBAYARAN PENDAFTARAN LUNAS"**, anda wajib menggunggah file Foto dengan Format JPG dan file Scan Dokumen (akta lahir, Ijazah/SKL dan Kartu Peserta SPAN-PTKIN) yang dijadikan dalam satu file Dokumen dengan format PDF ukuran file Maks 2 MB.

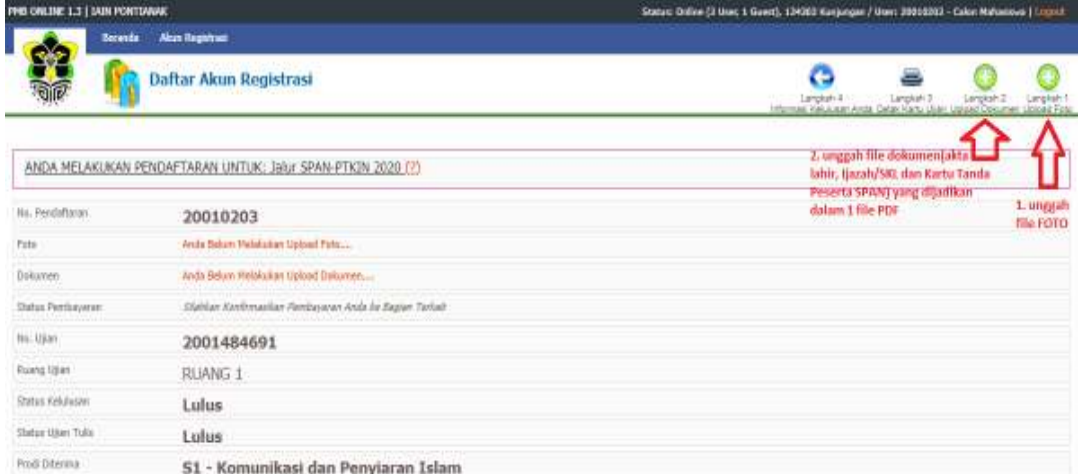

9. Jika semua tahapan Daftar ulang pada SIPENMARU telah anda lakukan dan status pembayaran UKT anda telah **LUNAS**, anda dapat konfirmasi tahap akhir dengan menghubungi *helpdesk* daftar ulang WA **089516274490** (Bpk. Adi Santoso) dan WA **081933771600** (Ibu. Fatimah) untuk mendapatkan NIM dan Akun Sistem Informasi Akademik(SIAKAD) anda; dengan Format WA sebagai berikut:

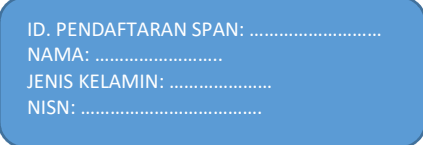

Nb: Konfirmasi NIM dan Akun SIAKAD anda melalui WA akan dilakukan berdasarkan Urutan pertama di histori WA *helpdesk*